### **PNOZmulti 2 Profinet communication with S7-1500 PLC in TIA Portal V13**

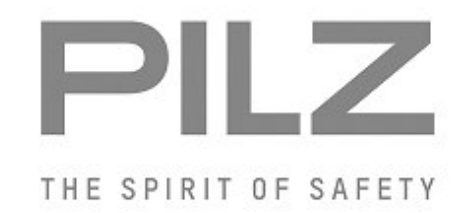

Product

Type: PNOZmulti 2 Name: PNOZ m ES Profinet Manufacturer: Pilz GmbH & Co. KG, Safe Automation

Document Release Number: 01 Release Date: 27 November 2015

### **Document Revision History**

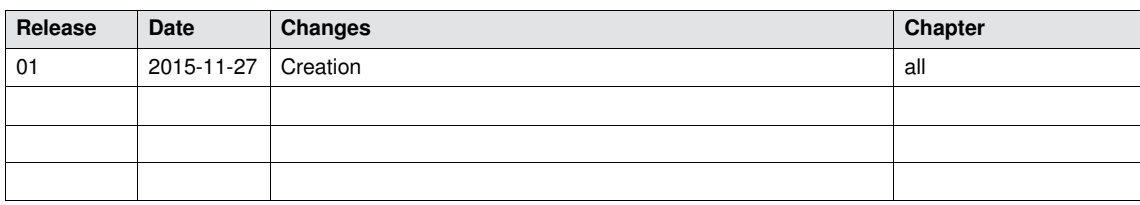

### **Validity of Application Note**

This present Application Note is valid until a new version of the document is published. This and other Application Notes can be downloaded in the latest version and for free from [www.pilz.com](http://www.pilz.com/).

For a simple search, use our [content document \(1002400\)](http://www.pilz.com/en-INT/search?SEARCHTERM=1002400&pilz_group_type=download) or the [direct search function](http://www.pilz.com/en-INT/search?) in the download area.

# **Exclusion of liability**

We have taken great care in compiling our application note. It contains information about our company and our products. All statements are made in accordance with the current status of technology and to the best of our knowledge and belief.

However, we cannot accept liability for the accuracy and entirety of the information provided, except in the case of gross negligence. In particular it should be noted that statements do not have the legal quality of assurances or assured properties.

We are grateful for any feedback on the contents.

November 15

All rights to this publication are reserved by Pilz GmbH & Co. KG. We reserve the right to amend specifications without prior notice. Copies may be made for the user's internal purposes. The names of products, goods and technologies used in this manual are trademarks of the respective companies.

### **Contents**

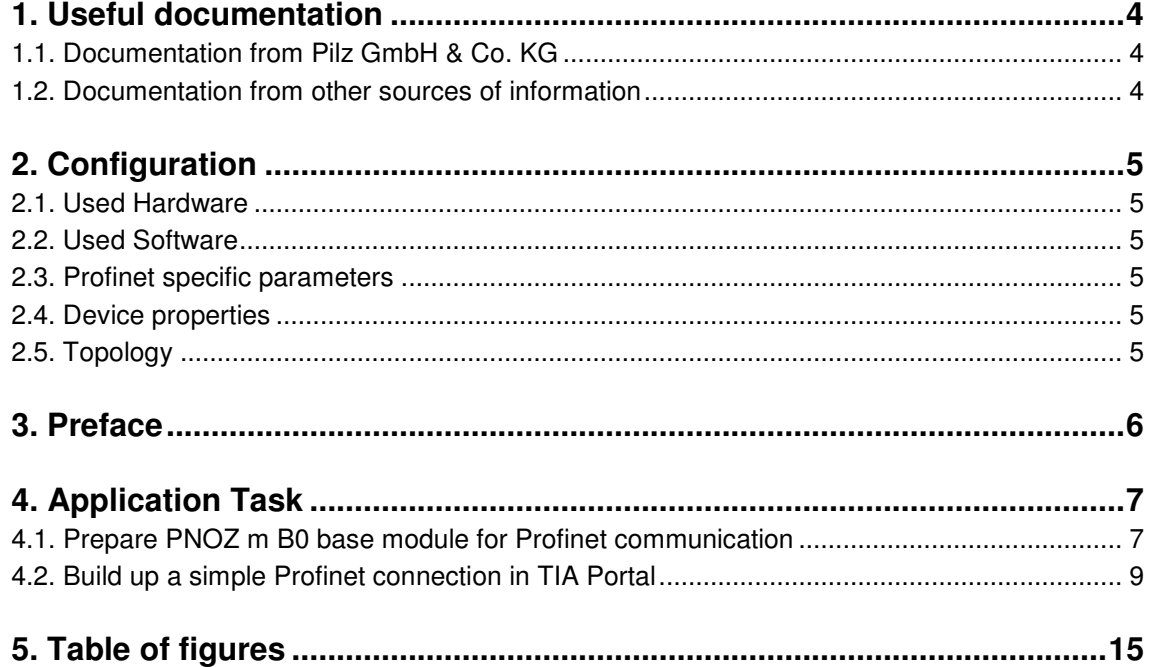

### **Abbreviations**

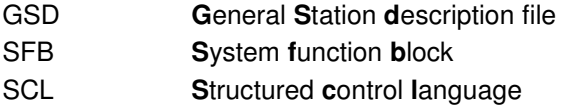

### <span id="page-3-0"></span>**1. Useful documentation**

Reading the documentation listed below is necessary for understanding this application note. The availability of the indicated tools and safe handling are also presupposed with the user.

### <span id="page-3-1"></span>**1.1. Documentation from Pilz GmbH & Co. KG**

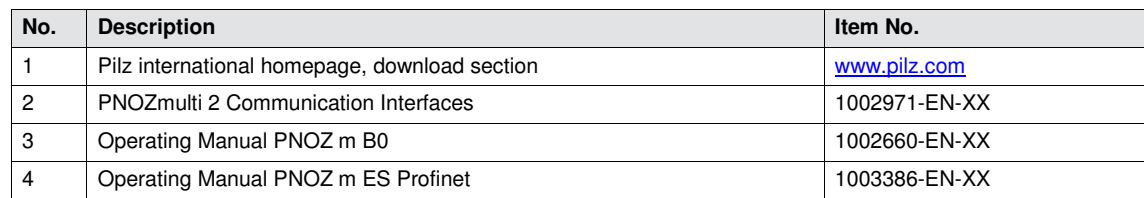

### <span id="page-3-2"></span>**1.2. Documentation from other sources of information**

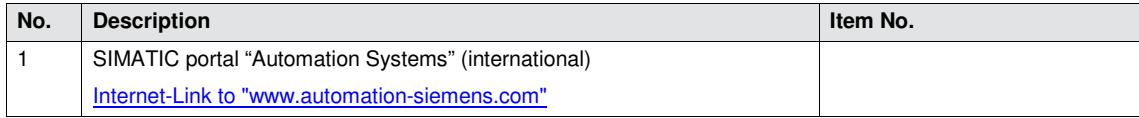

# <span id="page-4-0"></span>**2. Configuration**

### <span id="page-4-1"></span>**2.1. Used Hardware**

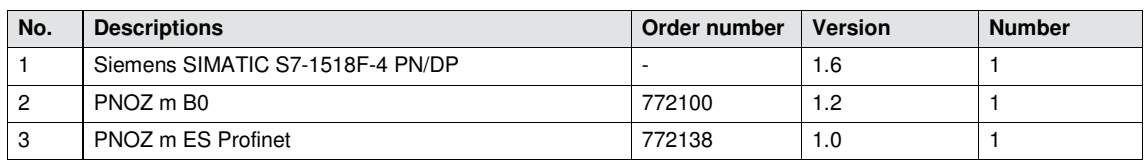

### <span id="page-4-2"></span>**2.2. Used Software**

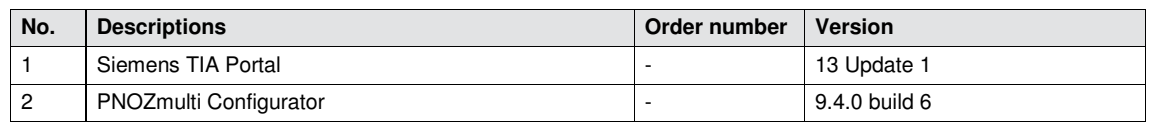

#### <span id="page-4-3"></span>**2.3. Profinet specific parameters**

For a basic communication, the default parameters of the engineering tool are used. Only for the addressing purpose we assign specific Profinet names to each device.

### <span id="page-4-4"></span>**2.4. Device properties**

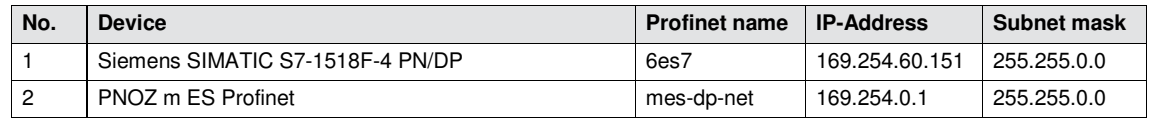

### <span id="page-4-5"></span>**2.5. Topology**

<span id="page-4-6"></span>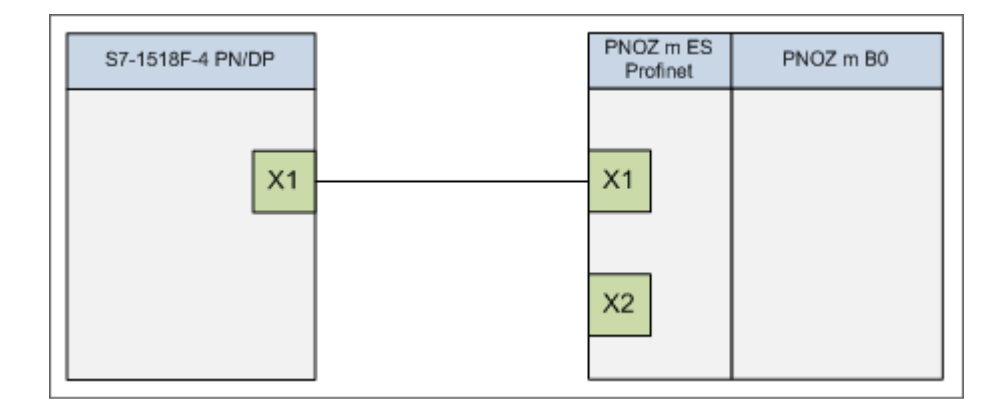

### <span id="page-4-7"></span>*Fig. 1: Topology of Profinet*

### <span id="page-5-0"></span>**3. Preface**

This document provides a Step by Step example how to communicate between Siemens S7-1500 and PNOZ multi 2 with Profinet connection.

- Prepare PNOZ m B0 base module for Profinet communication (see Chapter [4.1](#page-6-1))
- Build up a simple Profinet connection in TIA Portal (see Chapter [4.2](#page-8-0))

The initial S7-Hardware configuration is not part of this "Application Note".

In order to reproduce this application, the prerequisites must be met as described in Chapter [2](#page-4-0)

# <span id="page-6-0"></span>**4. Application Task**

- **4.1. Prepare PNOZ m B0 base module for Profinet communication**
- <span id="page-6-1"></span>Start PNOZmulti Configurator and create the hardware configuration

<span id="page-6-2"></span>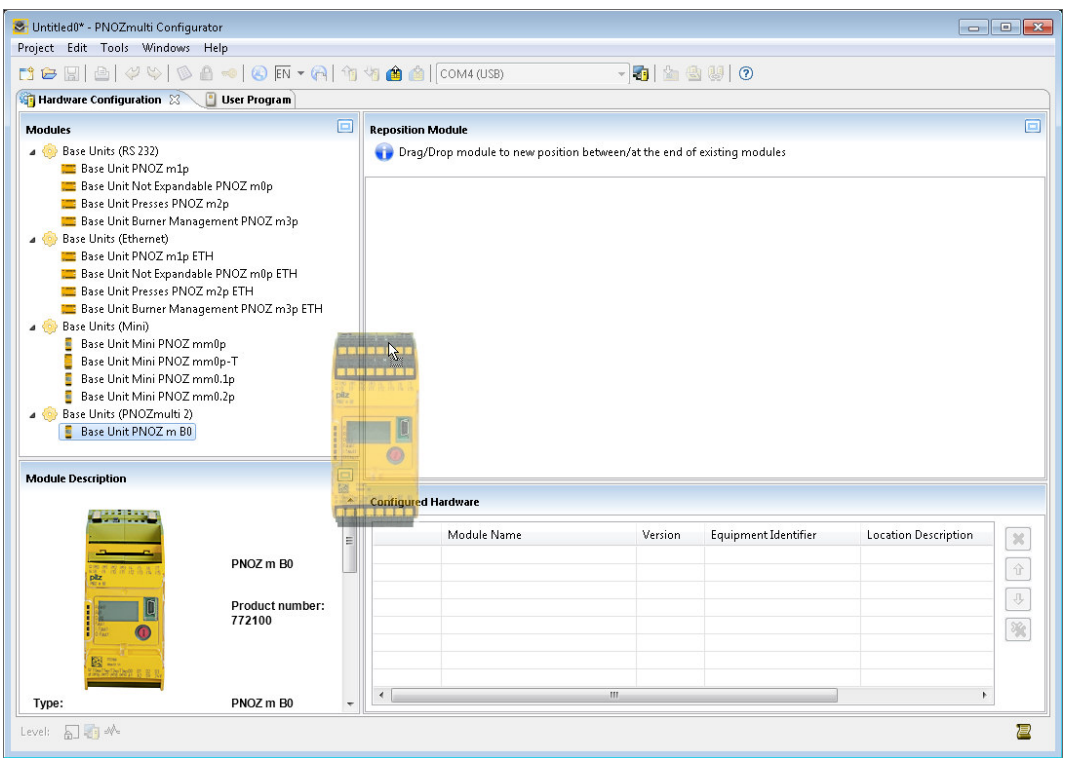

<span id="page-6-4"></span><span id="page-6-3"></span>*Fig. 2: Drag and drop the "Base Unit PNOZ m B0" to the workspace* 

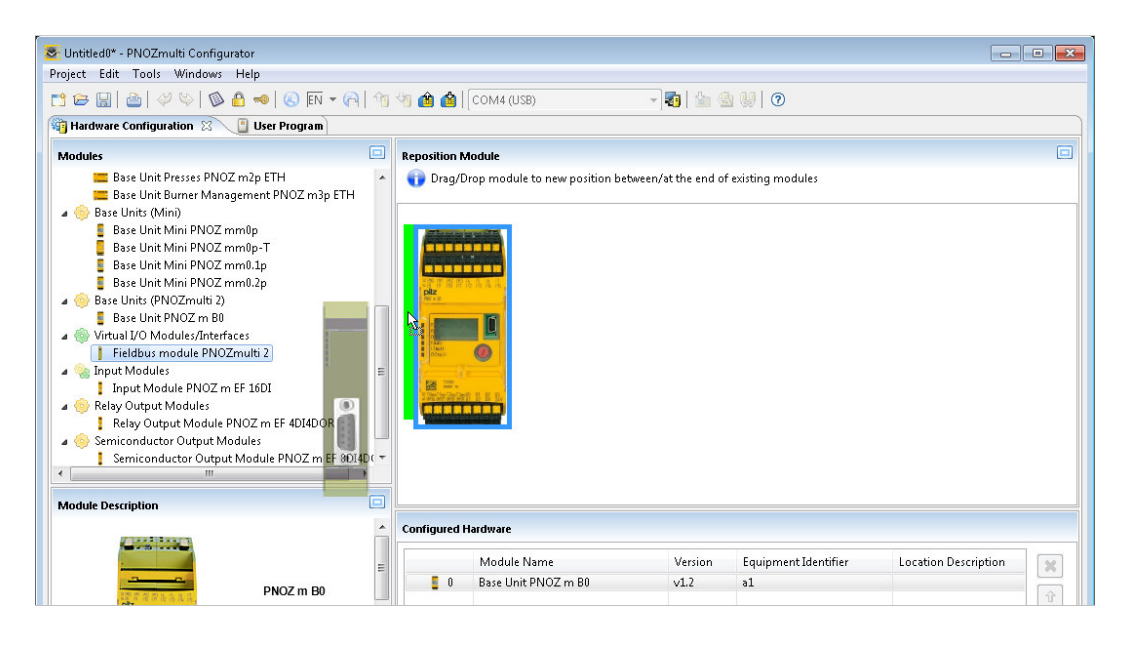

*Fig. 3: Drag and drop the "Fieldbus module PNOZmulti 2" left beside the base module* 

<span id="page-6-5"></span>

Create a user program for the base module. At least one security function must exist in the user program.

<span id="page-7-0"></span>

| User Program                           |                 |                      |                               |
|----------------------------------------|-----------------|----------------------|-------------------------------|
| Project Manager D I/O List             | 图 (Page 1) 23 中 |                      | $\rightarrow$<br>œ            |
| PNOZ_m_B0_Profinet.mpn<br>User Program | -               | <b>Distance</b><br>岩 | ×<br><b>Function Elements</b> |
| $\Box$ (Page 1)                        | $n_{\rm s}$     | at at all            | $\bullet$ E-STOP              |
|                                        | ALDN<br>$\circ$ |                      | Safety Gate                   |
|                                        |                 |                      | Light Curtain                 |
|                                        | 1. 12.1         | 11-57-16             | Two-Hand Button               |
| Ш                                      |                 |                      | Erable Switch                 |

<span id="page-7-4"></span>*Fig. 4: Example for a user program for the base module* 

<span id="page-7-1"></span>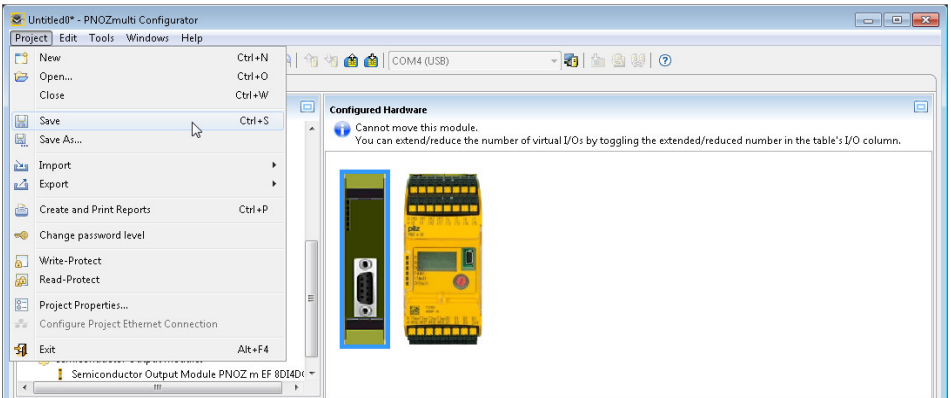

<span id="page-7-5"></span>*Fig. 5: Save the actual configuration* 

<span id="page-7-2"></span>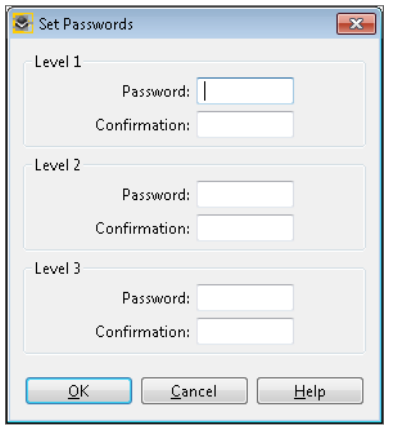

<span id="page-7-6"></span>*Fig. 6: Define password for each security level* 

<span id="page-7-3"></span>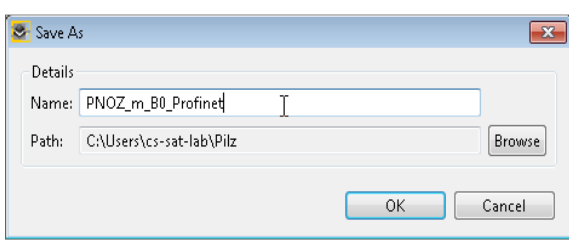

<span id="page-7-7"></span>*Fig. 7: Define the name of the project to save* 

**Choose the USB connection which applies to the base module and go online.** 

<span id="page-8-1"></span>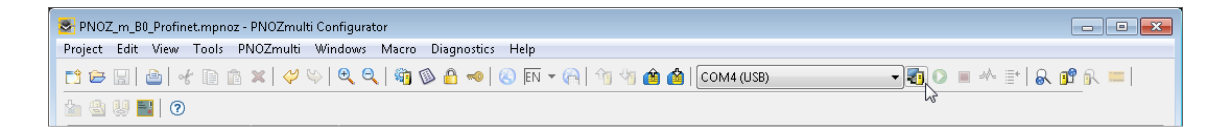

#### <span id="page-8-4"></span>*Fig. 8: USB connection with base module*

Download hardware configuration and user program to base module

<span id="page-8-2"></span>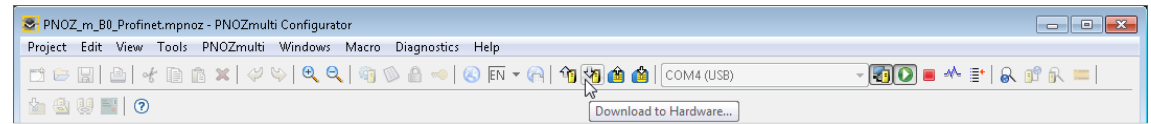

<span id="page-8-5"></span>*Fig. 9: Download to hardware* 

#### <span id="page-8-0"></span>**4.2. Build up a simple Profinet connection in TIA Portal**

Install the GSD-file for the fieldbus module into TIA.

<span id="page-8-3"></span>

| <b>MA Siemens - PNOZ m ES Profinet</b>                                                                                                    |                                                |                                                                           |                                                | $-7X$                                                                                                    |
|----------------------------------------------------------------------------------------------------|------------------------------------------------|---------------------------------------------------------------------------|------------------------------------------------|----------------------------------------------------------------------------------------------------|
| Project Edit View Insert Online<br><b>* ■ Save project ■ ※ 画</b>                                                                                                    | Options Tools Window Help<br>Y Settings        | Go online & Go offline <b>A</b> <sub>2</sub> <b>R R</b> $\times$ <b>H</b> |                                                | <b>Totally Integrated Automation</b><br><b>PORTAL</b>                                                                                                    |
| <b>Project tree</b>                                                                                                    | Support packages                               | rks                                                                       |                                                | $\blacksquare$ $\blacksquare$ $\blacksquare$ $\times$ Hardware catalog<br>日 田 1                                                                                                    |
| <b>Devices</b>                                                                                                    | Install general station description file (GSD) | $-$ Topology view                                                         | <b>TY</b> Device view<br><b>K</b> Network view | <b>Options</b>                                                                                                    |
| HOO                                                                                                    | <sup>电</sup> Show reference text               |                                                                           | <b>Topology overview</b>                       | <b>Hardware</b><br>$\square$                                                                                                    |
|                                                                                                    | <b>ITI</b> Global libraries                    | $\hat{}$                                                                  | Port interconnection                           | $\vee$ Catalog                                                                                                    |
| T PNOZ m ES Profinet<br>Add new device<br><b>Devices &amp; networks</b><br>• Ges7 [CPU 1518F-4 PN/DP]<br><b>Device configuration</b><br><b>V.</b> Online & diagnostics<br>Safety Administration<br>Frogram blocks<br>Technology objects<br>I surface files<br>$\blacktriangleright$ PLC tags<br>I G PLC data types<br>I cal Watch and force tables<br>Traces<br>Device proxy data<br><b>El Program</b> info | 6es7<br>CPU 1518F-4 PN<br>噩                    | $\equiv$                                                                  | Device / port<br>S71500/ET200MP-Station 1      | ing int<br>Slot <search<br>catalog<br/>Filter<br/><b>DE</b> Controllers<br/><math>\blacktriangleright</math> <math>\blacksquare</math> HMI<br/>PC systems<br/>online tools<br/>Drives &amp; starters<br/>Network components<br/>Detecting &amp; Monitoring<br/>Distributed VO<br/>Field devices<br/><b>I</b> Other field devices<br/>M Tasks</search<br> |

<span id="page-8-6"></span>*Fig. 10: Start installing GSD-file* 

<span id="page-9-1"></span>

|                   |                                 | Install general station description file <b>State State</b> |          |                   | $\mathsf{x}$         |
|-------------------|---------------------------------|-------------------------------------------------------------|----------|-------------------|----------------------|
| Source path:      | C:\Temp\2014-07-24              |                                                             |          |                   | $\cdots$             |
|                   | <b>Content of imported path</b> |                                                             |          |                   |                      |
| File              |                                 | Version                                                     | Language | Status            | Info                 |
|                   |                                 | GSDML-V2.3-MES-PROFINET-2 06/05/2014 16:47:00               | English  | Not yet installed | mES Interface Module |
|                   |                                 |                                                             |          |                   |                      |
|                   |                                 |                                                             |          |                   |                      |
|                   |                                 |                                                             |          |                   |                      |
|                   |                                 |                                                             |          |                   |                      |
|                   |                                 |                                                             |          |                   |                      |
|                   |                                 |                                                             |          |                   |                      |
|                   |                                 |                                                             |          |                   |                      |
|                   |                                 |                                                             |          |                   |                      |
|                   |                                 |                                                             |          |                   |                      |
|                   |                                 |                                                             |          |                   |                      |
|                   |                                 |                                                             |          |                   |                      |
| Install<br>Cancel |                                 |                                                             |          |                   |                      |

<span id="page-9-3"></span>*Fig. 11: Navigate to the directory where the GSD-file is store[d](#page-9-0)<sup>1</sup> and start installation* 

Add the "PNOZ m ES Profinet" device to the project

<span id="page-9-2"></span>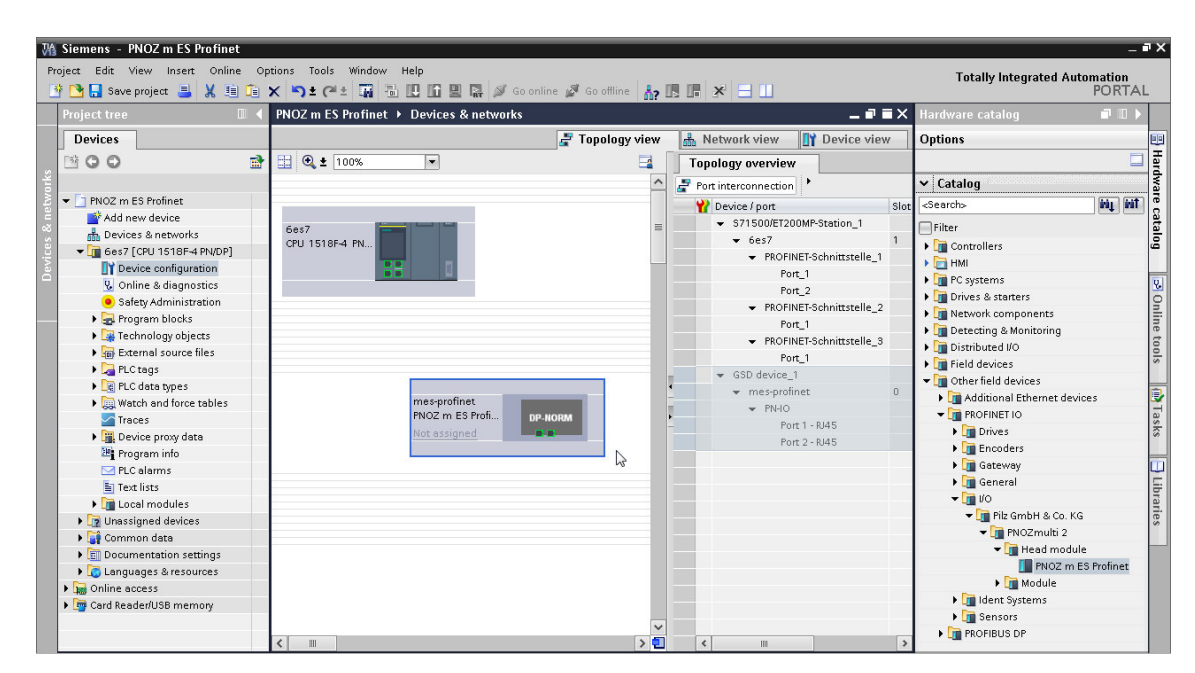

*Fig. 12: Adding "PNOZ m ES Profinet" device from the hardware catalogue* 

<span id="page-9-4"></span>j

<span id="page-9-0"></span><sup>&</sup>lt;sup>1</sup> The GSD-file can be downloaded from the Pilz homepage

- <span id="page-10-0"></span>M Siemens - PNOZ m ES Profinet  $\mathbf{R}$ Totally Integrated Automation<br>PORTAI 命服課メ ine all Go offline **PNOZ** m ES Profinet > Unassigned devices > mes-profinet  $-98x$ Devices F Topology view Retwork view **Device view** Options  $900$  $\blacksquare$ mes-profine  $\blacksquare$   $\blacksquare$   $\blacksquare$   $\blacksquare$   $\blacksquare$  $\overline{a}$ Device overview Module<br>
▼ mes-profinet<br>
▶ PN-IO<br>
4 Input Bytes, Bits 0.31\_1  $Re$  $\mathbf{\check{z}}$  Catalog T PNOZ m ES Profinet ing int  $\exists$ Filter  $\begin{array}{ll}\n\text{Jinter} & \text{first} \\
\text{Jinter} & \text{in} \\
\hline\n\text{Jinter} & \text{in} \\
\hline\n\text{Jinter} & \text{in} \\
\hline\n\text{Jinter} & \text{in} \\
\hline\n\text{Jinter} & \text{in} \\
\hline\n\text{Jinter} & \text{in} \\
\hline\n\text{Jinter} & \text{in} \\
\hline\n\text{Jinter} & \text{in} \\
\hline\n\text{Jinter} & \text{in} \\
\hline\n\text{Jinter} & \text{in} \\
\hline\n\text{Jinter} & \text{in} \\
\hline\n\text{Jinter} & \text{in}$ Ŀ  $\blacktriangleright$   $\boxed{\blacksquare}$  Field devices 4 Input Bytes, Bits 32..63\_1 4 Input Bytes, Bits 64.95\_1 4 Input Bytes, Bits 64..95\_1<br>4 Junut Bytes, Bits 96..127\_1<br>4 Output Bytes, Bits 96..127\_1<br>4 Output Bytes, Bits 92..63\_1<br>4 Output Bytes, Bits 94...95\_1<br>4 Output Bytes, Bits 96...127\_1<br>1 Output Byte, PNOZ LED M...<br>2 In-15 O k DP-NORM External source files ▶ <mark>Ca</mark> PLC tags<br>▶ <mark>Le</mark> PLC data types ∎ I/O<br>∙ <mark>En</mark> Pilz GmbH & Co. KG<br>— En PNOTerribi O I Light C data types<br>
sales Watch and force tables<br>
I Traces<br>
I Light Device proxy data<br>
<br>
En FLC claims<br>
En Traditions<br>
En Traditions Þ  $\mathbb{Z}$ m Text lists Local modules The Unassigned devices<br>
→ Common data<br>
→ Common data<br>
→ Common data<br>
→ Consumeration settings<br>
→ Cord Reader/USB memory<br>
→ Card Reader/USB memory 2 In-15 Outpit, P... I in Ident
- Add available modules to the "PNOZ m ES Profinet" device

- <span id="page-10-3"></span>*Fig. 13: Adding modules to the "PNOZ m ES Profinet" device*
- ▶ Define PROFINET device name to use for the "PNOZ m ES Profinet" device

<span id="page-10-1"></span>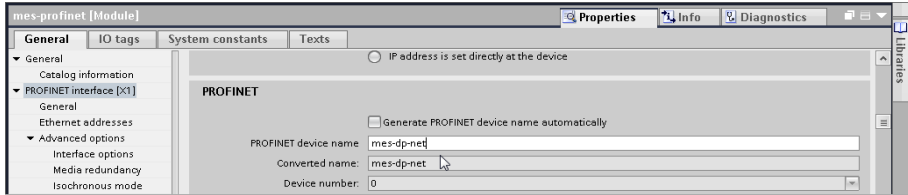

<span id="page-10-4"></span>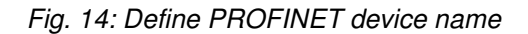

Search online for accessible devices and assign name to the PNOZ m ES Profinet device

<span id="page-10-5"></span><span id="page-10-2"></span>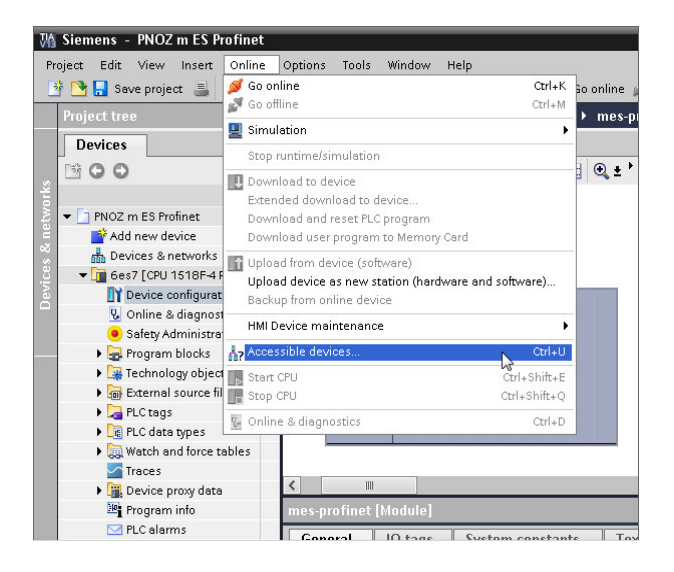

*Fig. 15: Start searching for accessible devices* 

<span id="page-11-0"></span>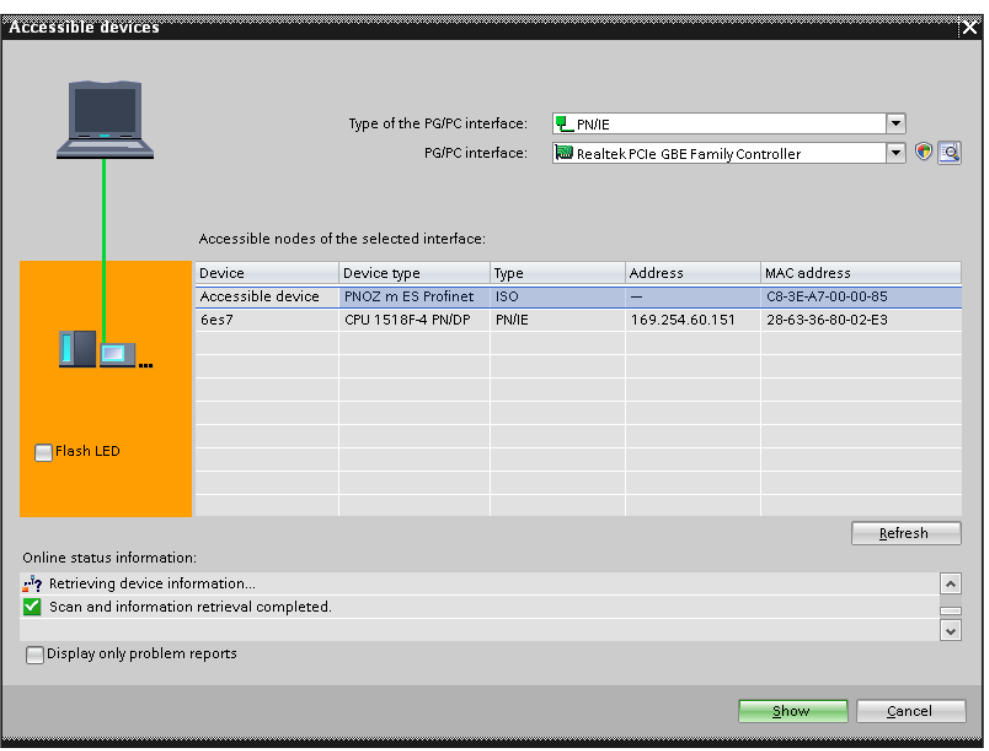

<span id="page-11-2"></span>*Fig. 16: List of found devices* 

<span id="page-11-1"></span>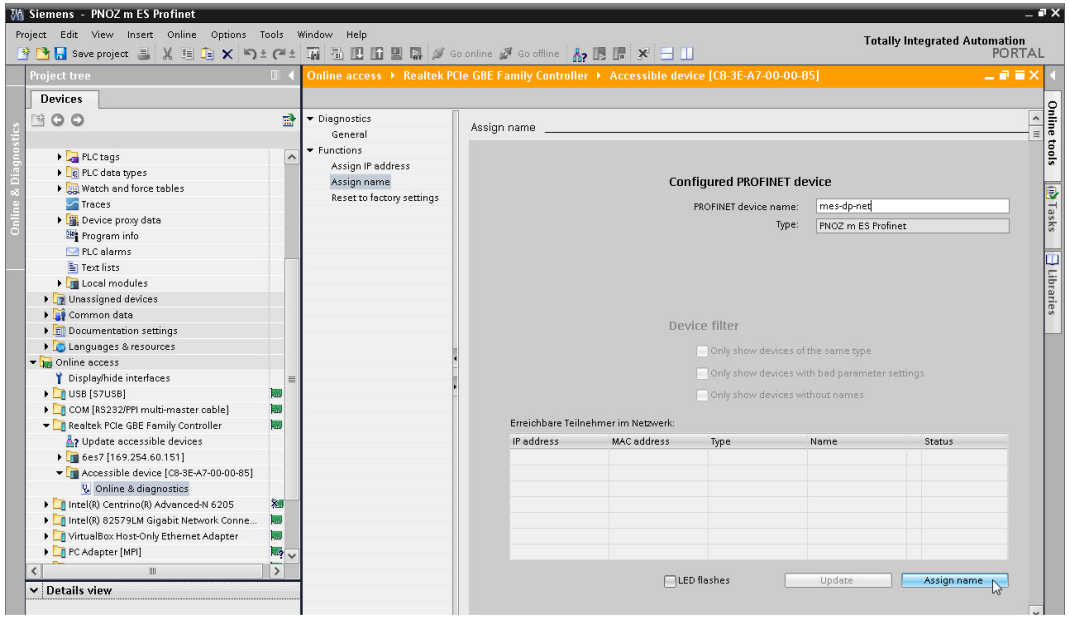

<span id="page-11-3"></span>*Fig. 17: Assign Profinet device name to accessible PNOZ m ES Profinet device* 

<span id="page-12-0"></span>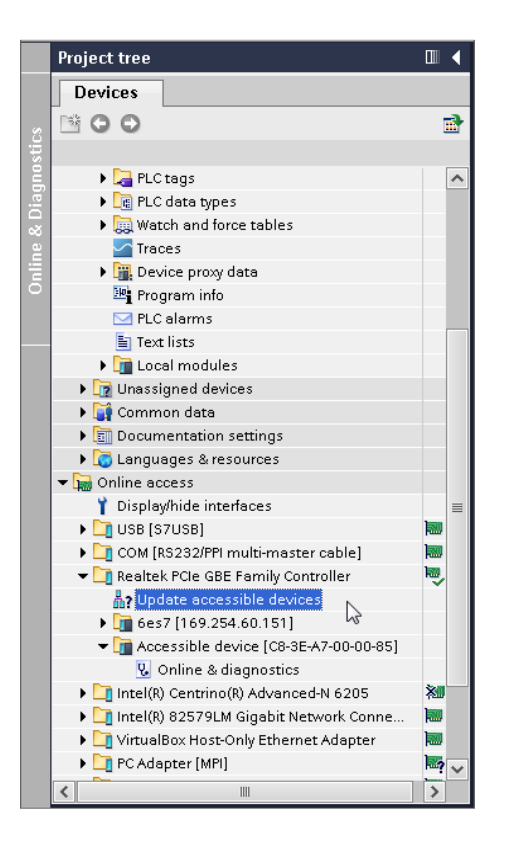

<span id="page-12-2"></span>*Fig. 18: Initiate updating list of accessible devices* 

<span id="page-12-1"></span>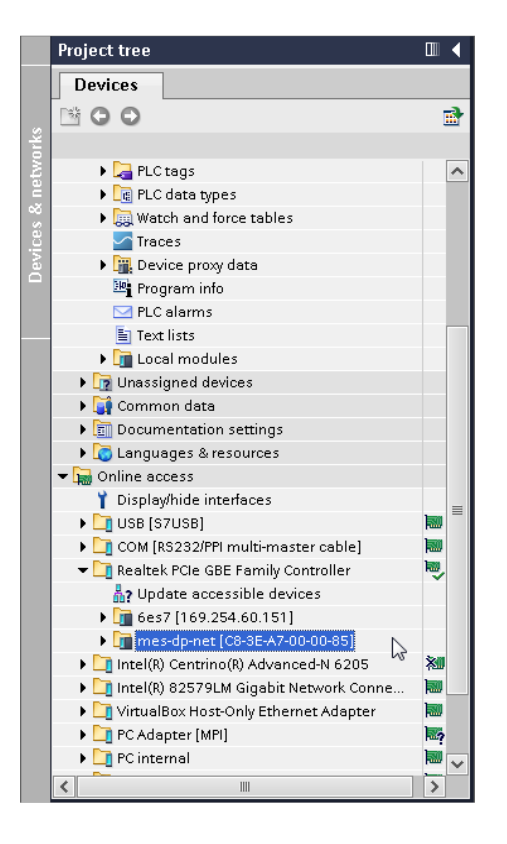

<span id="page-12-3"></span>*Fig. 19: Updated list of accessible devices* 

▶ Connect controller with the PNOZ m ES Profinet device in the network view

<span id="page-13-0"></span>

| <b>MA Siemens - PNOZ m ES Profinet</b>                                                                                                    |                                                                                    |                                                                               |                 |                                      | $ \blacksquare$ $\times$ |
|----------------------------------------------------------------------------------------------------|------------------------------------------------------------------------------------|-------------------------------------------------------------------------------|-----------------|--------------------------------------|--------------------------|
| Project Edit View Insert Online Options Tools Window Help                                                                                                    | → ↑ ● ■ Seve project ヨメ 自由 × 〜 つ± ( → コロコロロコト ダ Goonline ダ Gooffline A, 15 ■ ※ 三 山 |                                                                               |                 | <b>Totally Integrated Automation</b> | PORTAL                   |
| <b>Project tree</b>                                                                                                    | ■ PNOZ m ES Profinet ▶ Devices & networks                                          |                                                                               |                 |                                      | $   \times$              |
| <b>Devices</b>                                                                                                    |                                                                                    |                                                                               | P Topology view | <b>K</b> Network view                | <b>TY</b> Device view    |
| 图00                                                                                                    | FR Network   Connections HMI connection<br>證                                       | $\lceil \cdot \rceil$ , and $\lceil \cdot \rceil$ , and $\lceil \cdot \rceil$ | $\Box$          | Network overview                     | E Hardw<br>$\left($      |
|                                                                                                    |                                                                                    | 4 IO system: 6es7.PROFINET IO-System (100)                                    |                 | <b>Device</b>                        | Type                     |
| T PNOZ m ES Profinet                                                                                                    | $\sim$                                                                             |                                                                               |                 | ▼ S71500/ET200MP-Station 1           | S71500/ET2               |
| Add new device                                                                                                    |                                                                                    |                                                                               |                 | $b$ 6es7                             | CPU 1518F                |
| no. Devices & networks                                                                                                    | 6es7<br>CPU 1518F-4 PN                                                             | mes-profinet<br>PNOZ m ES Profi                                               |                 | v GSD device_1                       | GSD device               |
| $\sqrt{2}$ 6es7 [CPU 1518F-4 PN/DP]                                                                                                    |                                                                                    | <b>DP-NORM</b>                                                                |                 | mes-profinet                         | PNOZ m ES                |
| <b>TY</b> Device configuration                                                                                                    | nar                                                                                | 6es7                                                                          |                 |                                      |                          |
| <b>V.</b> Online & diagnostics                                                                                                    |                                                                                    |                                                                               |                 |                                      |                          |
| Safety Administration                                                                                                    |                                                                                    | 6es7.PROFINET IO-Syste                                                        |                 |                                      |                          |
| I - Program blocks                                                                                                    |                                                                                    |                                                                               |                 |                                      |                          |
| Fechnology objects                                                                                                    |                                                                                    |                                                                               |                 |                                      | <b>Online</b> to         |
| $\mathbf{r}$ and $\mathbf{r}$ and $\mathbf{r}$ and $\mathbf{r}$ and $\mathbf{r}$ and $\mathbf{r}$ and $\mathbf{r}$ and $\mathbf{r}$ and $\mathbf{r}$ and $\mathbf{r}$ and $\mathbf{r}$ and $\mathbf{r}$ and $\mathbf{r}$ and $\mathbf{r}$ and $\mathbf{r}$ and $\mathbf{r}$ and $\mathbf{r}$ and |                                                                                    |                                                                               |                 |                                      |                          |

<span id="page-13-1"></span>*Fig. 20: Controller connected with Profinet device* 

**Compile configuration and initiate download to the controller** 

# <span id="page-14-0"></span>**5. Table of figures**

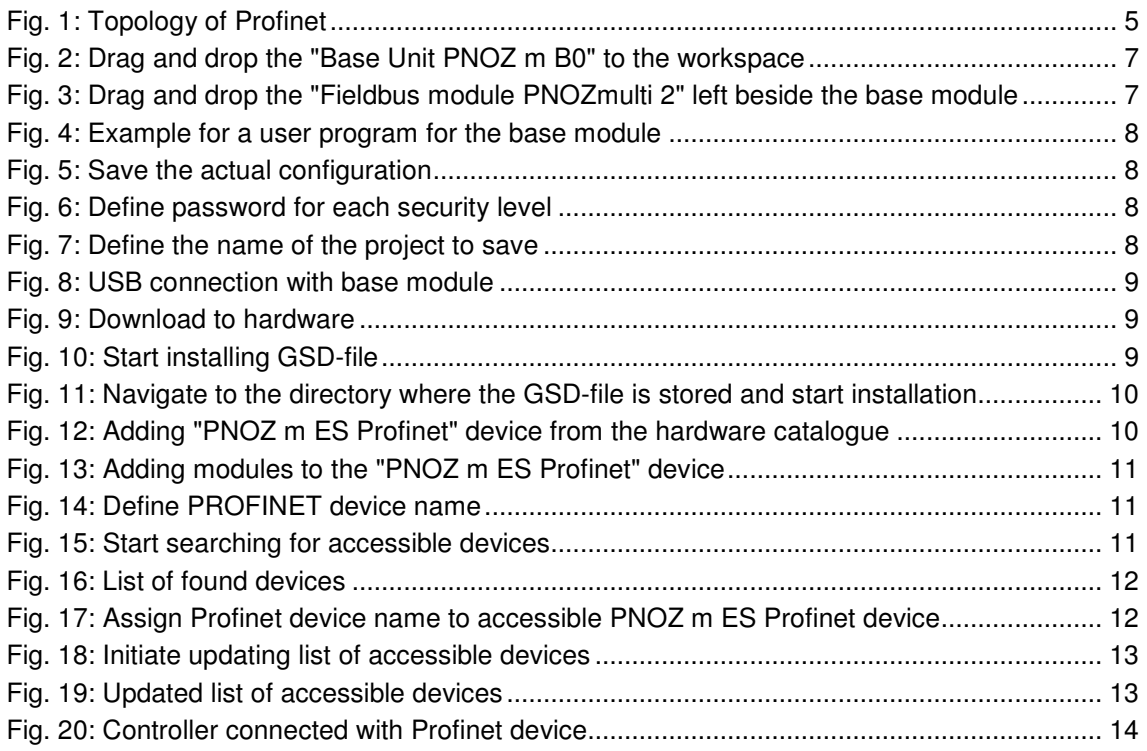

### **Recommended printer settings**

Adobe Acrobat Reader ( www.adobe.com)

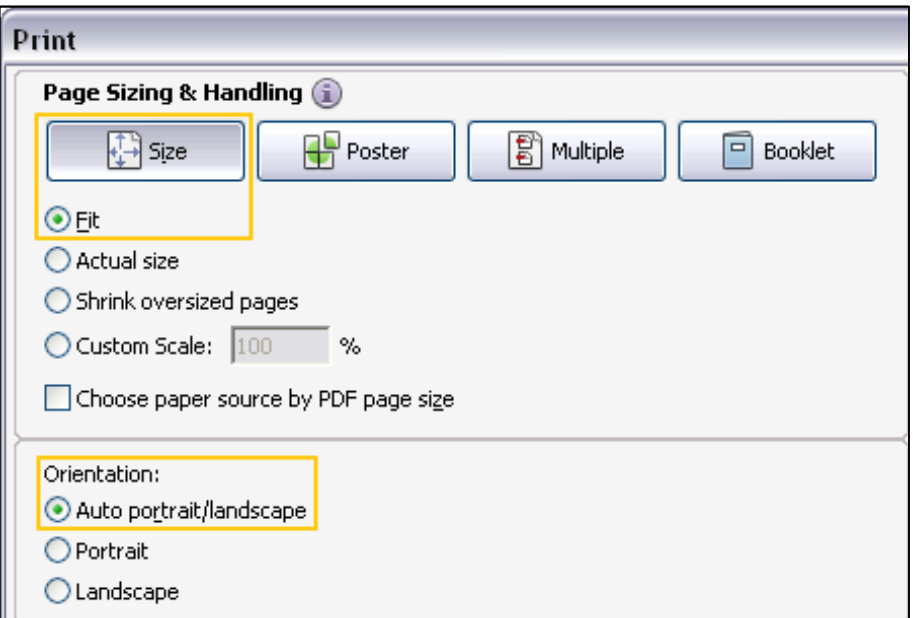

PDF-XChange Viewer ( [www.tracker-software.com](http://www.tracker-software.com/) )

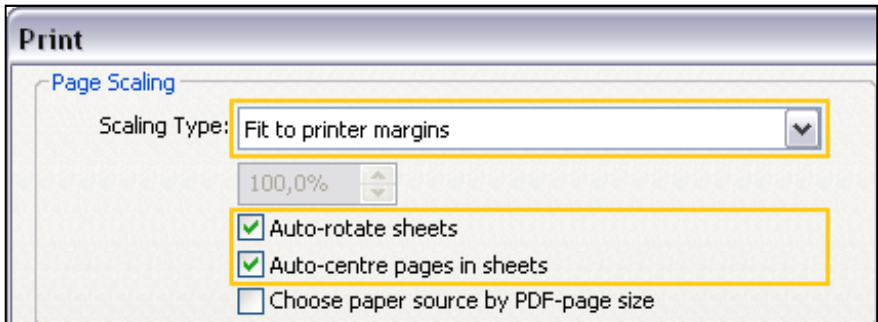

# $\blacktriangleright$  Support

Technical support is available from Pilz round the clock.

#### Americas

**Brazil** +55 11 97569-2804 Canada +1 888-315-PILZ (315-7459) Mexico +52 55 5572 1300 USA (toll-free) +1 877-PILZUSA (745-9872)

#### Asia

China +86 21 60880878-216 Japan +81 45 471-2281 South Korea +82 31 450 0680

Australia

+61 3 95446300

#### Europe

Austria +43 1 7986263-0 Belgium, Luxembourg +32 9 3217575 France +33 3 88104000 Germany +49 711 3409-444 Ireland +353 21 4804983 Italy +39 0362 1826711

Scandinavia +45 74436332 Spain +34 938497433 Switzerland +41 62 88979-30 The Netherlands +31 347 320477 Turkey +90 216 5775552 **United Kingdom** +44 1536 462203

You can reach our international hotline on: +49 711 3409-444 support@pilz.com

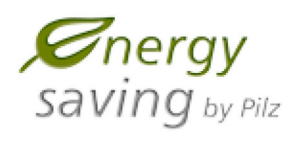

Pilz develops environmentally-friendly products using ecological materials and energy-saving technologies. Offices and production facilities are ecologically designed, environmentally-aware and energy-saving. So Pilz offers sustainability, plus the security of using energy-efficient products and environmentally-friendly solutions.

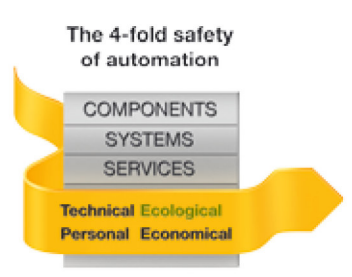

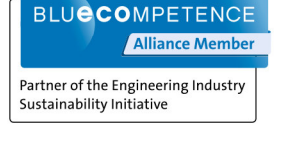

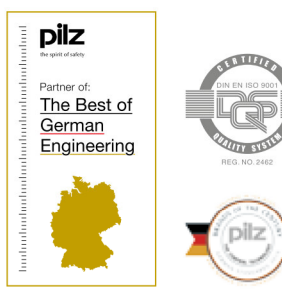

Pilz GmbH & Co. KG Felix-Wankel-Straße 2 73760 Ostfildern, Germany Tel.: +49 711 3409-0 Fax: +49 711 3409-133 info@pilz.com www.pilz.com

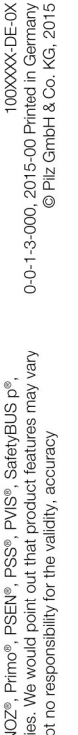

SafetyEYE®, SafetyNET p®, THE SPIRIT OF SAFETY® are registered and protected trademarks of PIz GmbH & Co. KG in some countries. We would point out that product features may vary<br>from the details stated in this document, de InduraNET p®, PAS4000®, PAScal®, PASconfig®, Pilz®, PIT®, P. PUCprimo®, PMCprotego®, PMClendo®, PMD®, PMIP®, PMO®, PSEN®, PSE®, PMS®, SafetyBUS p®, CMSE®.

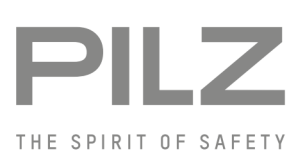